## DGT2010-Einstellungen für die gängigsten Bedenkzeiten

Verbandsrunden-Bedenkzeit im Fischer Modus 100 min für 40 Züge + 50 min bei einem Aufschlag von 30 s pro Zug ab Zug 1

1. Gehe in den Modus 21.

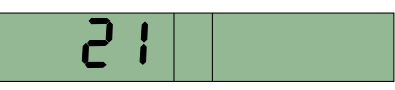

2. Gib Weiß und Schwarz jeweils 1:40 h.

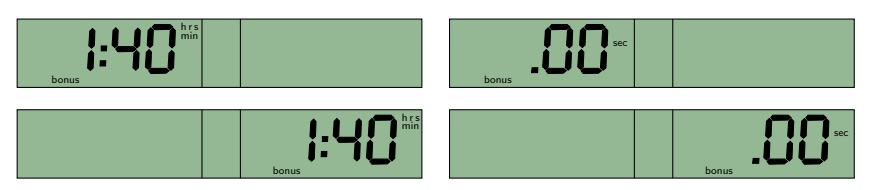

3. Stelle das Inkrement auf 30 s ein.

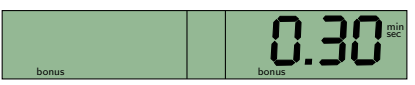

4. Setze die Zugzahl der ersten Periode auf 00, damit die 50 Minuten dazukommen, sobald die erste Zeit abgelaufen ist und nicht etwa nach einer bestimmten Zugzahl.

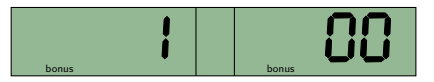

5. Stelle die Zeitgutschrift auf 50 min ein.

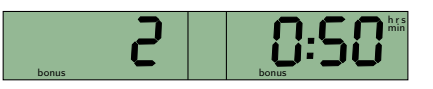

6. Bei den restlichen Einstellungen müssen auf der rechten Seite jeweils Nullen stehen. Tipp: Um dafür nicht etliche Male die √ . Taste drücken zu müssen, kann man diese einfach gedrückt halten und spart sich dabei 15 nervige Klickgeräusche.

Fertig! Die Anzeige sollte wie folgt aussehen. und der Uhrenschalter so stehen, dass der weiße König auf der Seite des Weißen angezeigt wird:

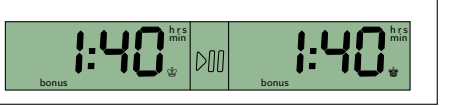

## Schachhappeningsbedenkzeit von 10 min pro Spieler und Partie

1. Gehe in den Modus 3.

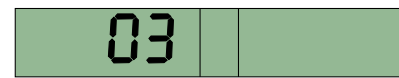

2. Gib Weiß und Schwarz jeweils 10 min.

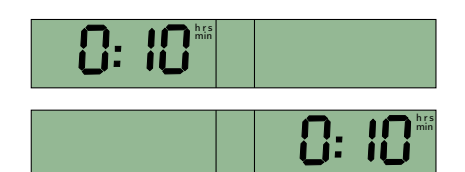

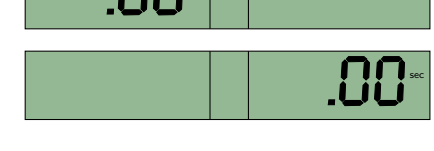

sec

Fertig! Die Anzeige sollte wie folgt aussehen, und der Uhrenschalter so stehen, dass der weiße König auf der Seite des Weißen angezeigt wird:

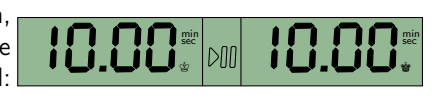

h r s<br>min

2:00

K k

h r s<br>min

Alte Verbandsrunden-Bedenkzeit von 2 h für 40 Züge  $+1$  h für den Rest

1. Gehe in den Modus 5.

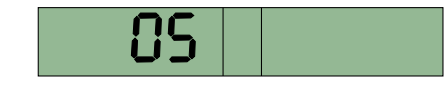

2. Gib Weiß und Schwarz jeweils 2 h.

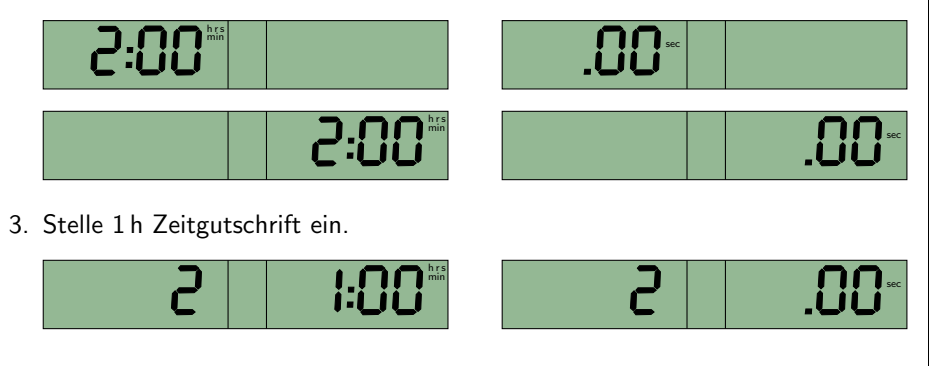

Fertig! Die Anzeige sollte wie folgt aussehen. und der Uhrenschalter so stehen, dass der weiße König auf der Seite des Weißen angezeigt wird:

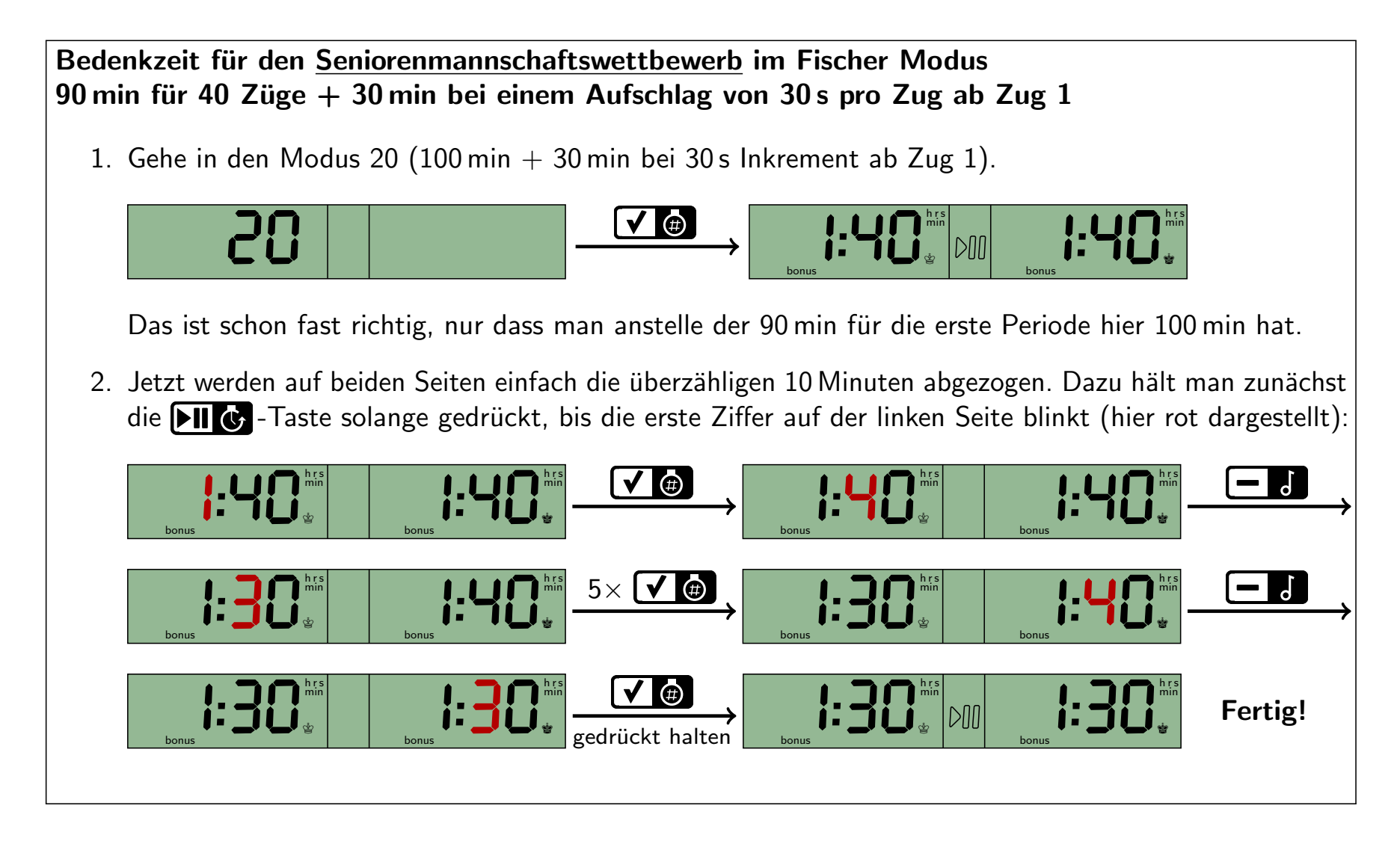

Achtung: Wie wir bei einem Seniorenmannschaftskampf erfahren mussten, ist die Aufschrift auf der Uhrenrückseite fehlerhaft: im Modus 19 bekommt man nach der Zeitkontrolle nur 15 min Zeitgutschrift anstelle der angegebenen 30 min.Deshalb muss die Senioren-Bedenkzeit, wie oben beschrieben, manuell eingestellt werden.